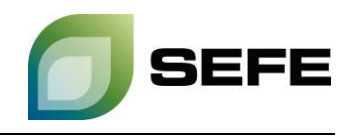

## **TRANSFER SERVICES / GAS-IN-STORE TRANSFER AT UGS REHDEN**

As part of the onboarding process, all storage customers of SEFE Storage GmbH are granted the option of registering on a customer contact list. This customer contact list is only available to the storage customers at the respective locations in Rehden/Haidach/Jemgum and is primarily used to initiate gas transfers at the respective storage location.

If both storage customers request a gas transfer in a bilateral exchange, these parties must initiate the operational implementation in th[e customer portal](https://portal.sefe-storage.de/home) of SEFE Storage GmbH.

The provisions of Article 21 - Transfer of Gas in the Gas Storage Facility of the Storage Access Conditions shall be complied with.

Your way to the GAS-IN-STORE TRANSFER at UGS Rehden:

1. Select the "**Nominate**" option in the "**Operating**" menu in the customer portal:

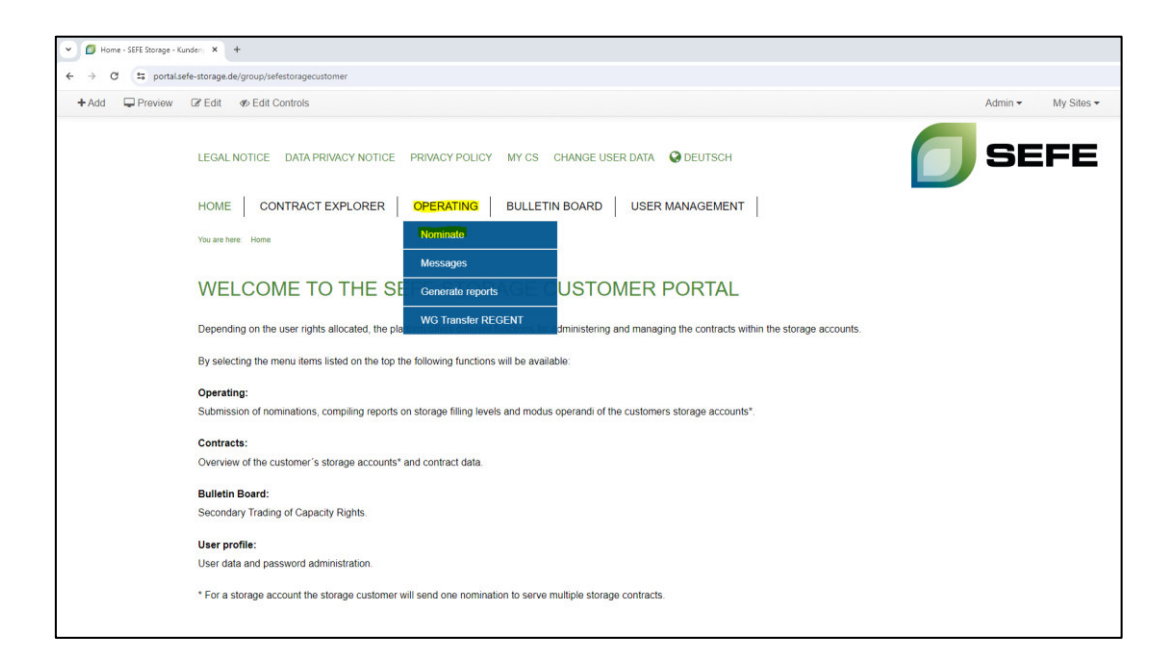

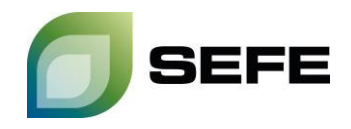

2. Click on the "**Value Input**" button of the storage account from which gas has to be transferred:

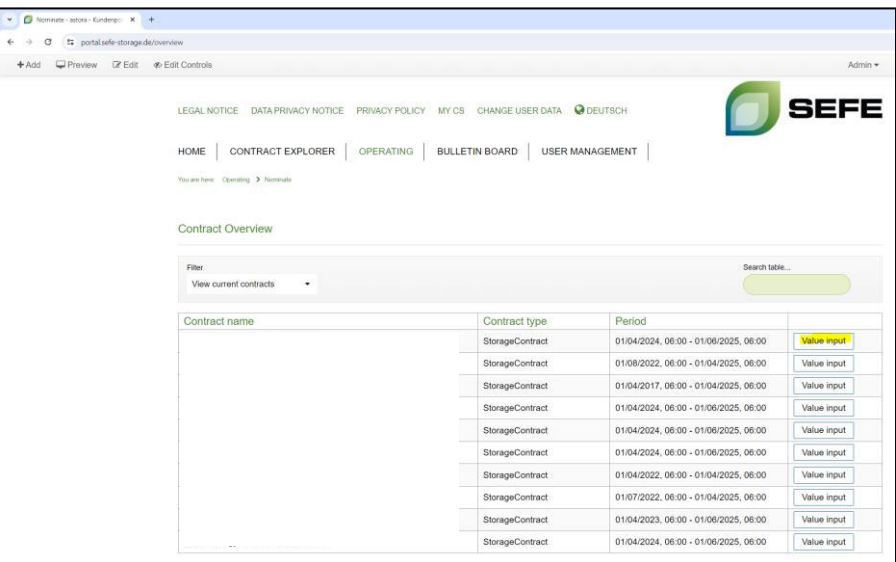

3. In the following input window, select the **message type: Working gas transfer** and the period in which the gas is to be transferred:

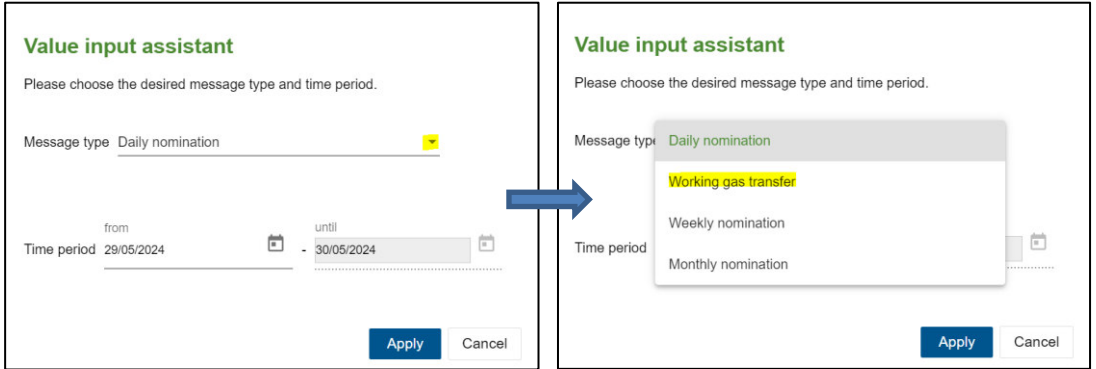

Note: Gas transfers can also be carried out within the current day. The lead time for nominating such a transfer is a full 2 hours.

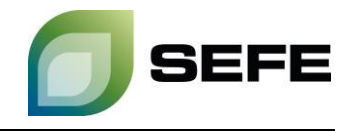

4. Confirm **your storage contract** in the following window by clicking on "**Accept**":

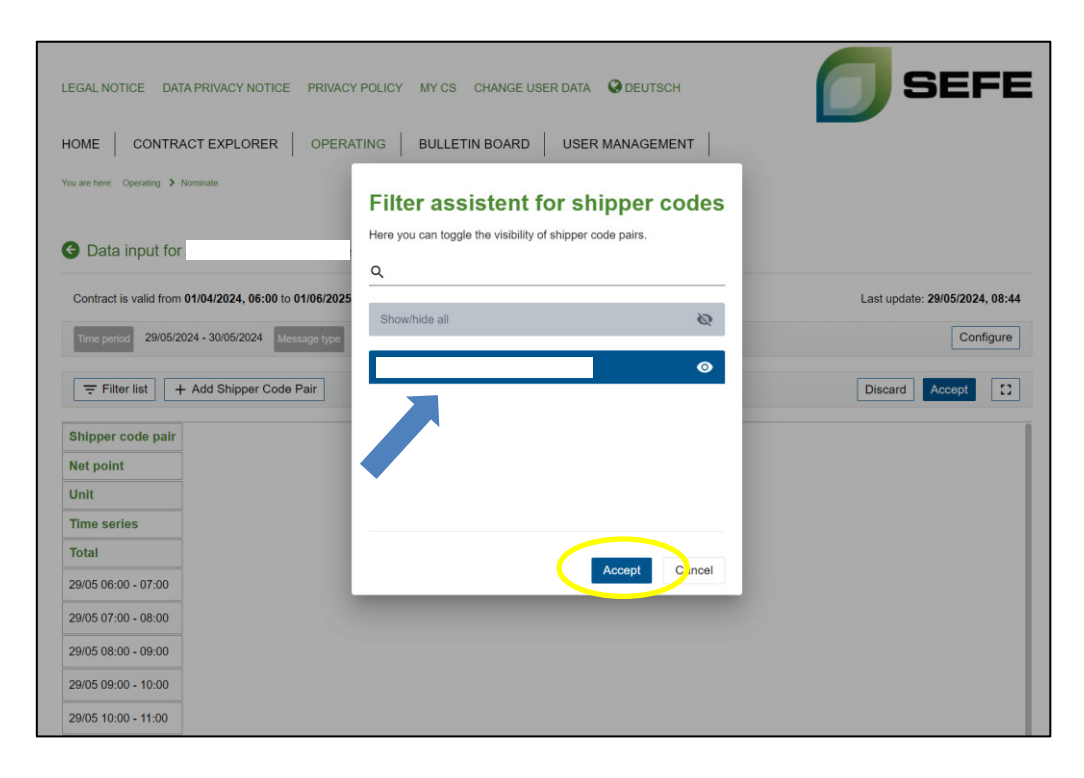

5. Click on "**Add Shipper Code Pair**" in the following input window:

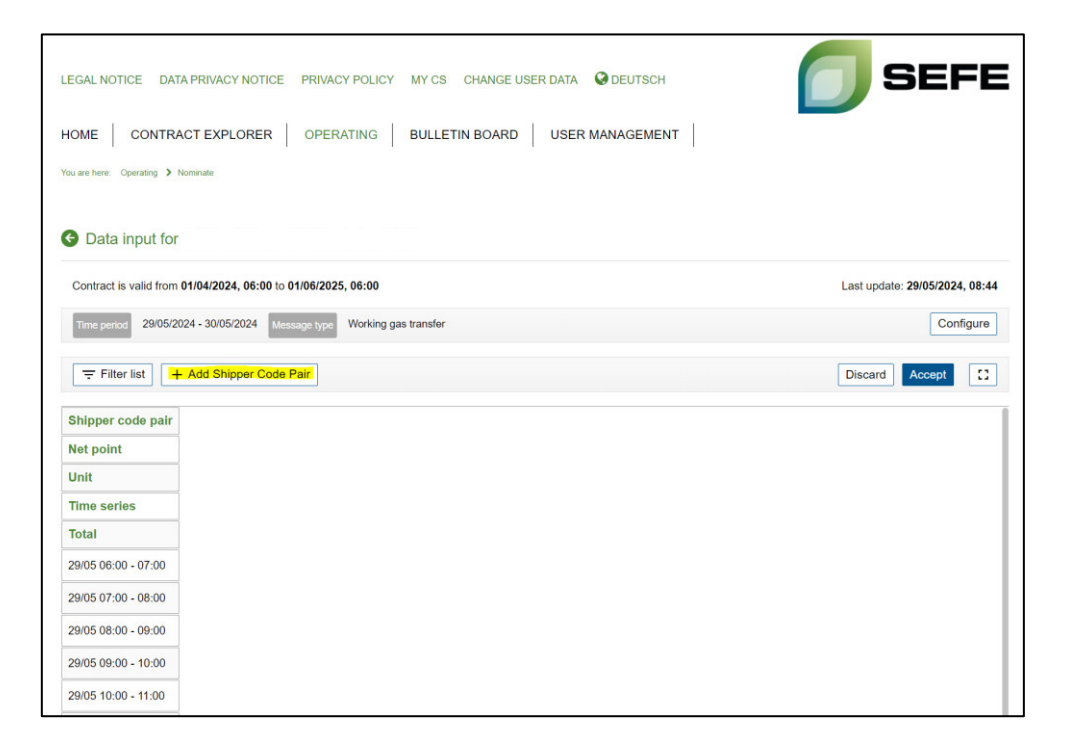

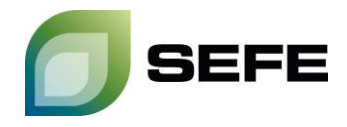

6. Please select **your network point** in point 1. **Your** shipper code is preselected by the system and already included. The **shipper code of the other party** is shown on the **customer contact list** provided by SEFE Storage and has to be added in **point 2**:

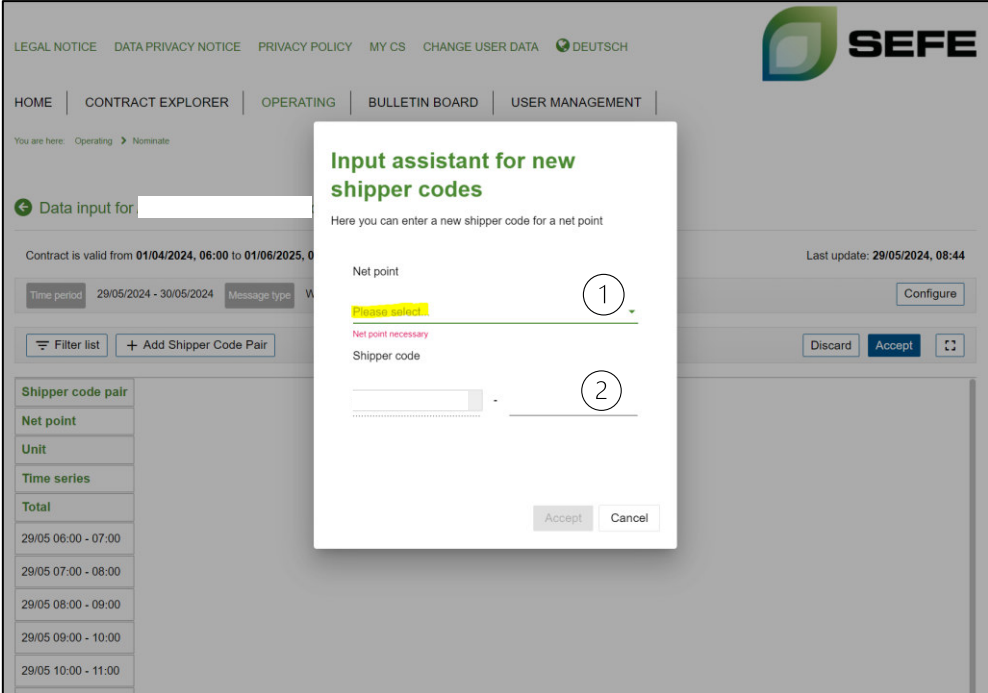

7. In the final step, just add the gas quantities to be transferred. The entry is made in **kWh/h** for **one** gas day. Please also note the information in the screenshot below:

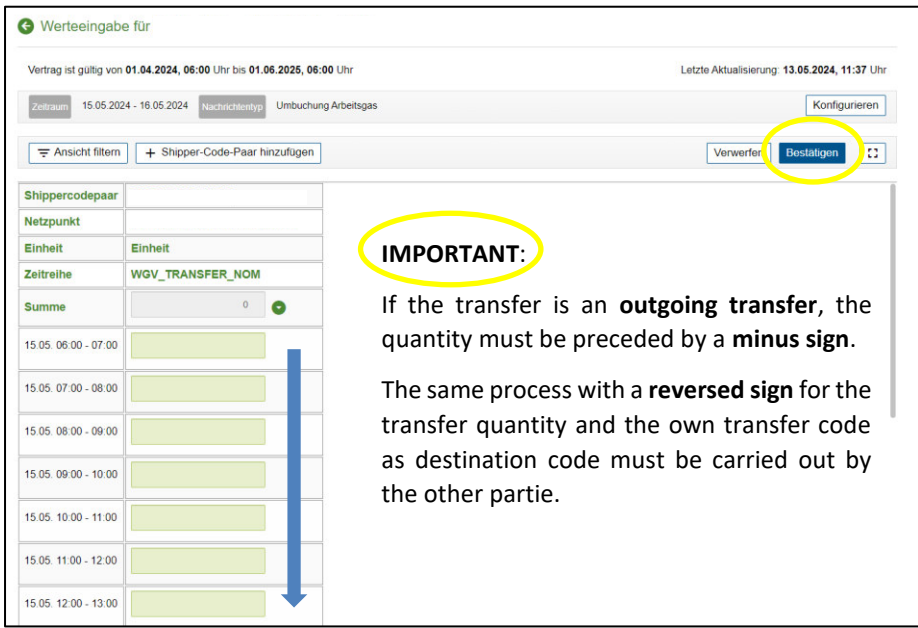

## **Note: ! ! ! This process must be completed by both contracting parties ! ! !**

The matching of the gas quantities to be transferred and the operational completion of the process is only guaranteed after input by both contracting parties.

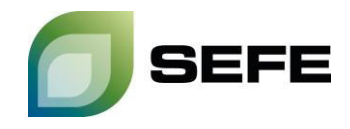

8. Your GAS-IN-STORE transfer at UGS Rehden is completed. If you require a confirmation that the nominations have been successfully matched, please contact sales@sefe-storage.de.